#### 設定例

# IPsec/LTEデュアルSIM~イベントアクションでSIM切り替え

概要

LTEを利用したVPN接続を行い、デュアルSIMを利用して、VPNメイン回線が接続断(SIM1断)した場合に、VPNサブ回線に切替接続(SIM2接続) を行うための サンプルコンフィグです。

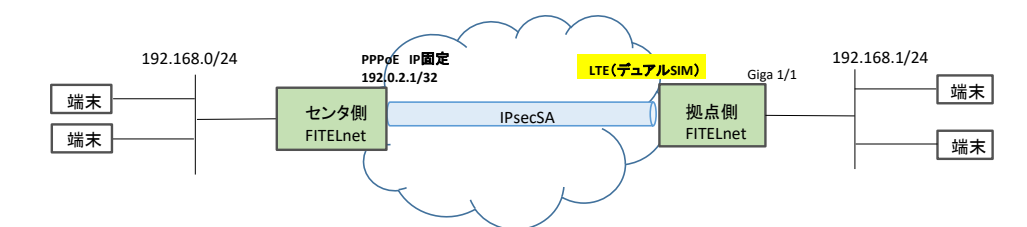

・SIM1のLTE回線断(VPN断)した後、まずSIMを切り替えずにLTEの再接続を試行します。LTEの再接続試行回数がmax-call(5回)に到達した状態で接続<br>- できない場合に、イベントアクションによりSIMグロファイルをSIM2に切り替えて、接続を試行します。<br>- SIM2でLTE接続した後、LTE断するまでSIM2を使い続けます。

・SIM2でLTE接続断(VPN断)した場合も、上記と同様にSIM1への切り替えを行います。

※SIM切替は各通信網側に不具合があった場合を想定しています。SIM装着の不具合やSIM設定要因などで正常に接続できない場合は切り替えることが できませんのでご注意ください。

・本設定例はLTEの接続失敗の一定回数繰り返しを、SIM切り替えの条件としているため、通信断してからもう片方のSIMに切り替え完了するまでに、<br>多少時間がかかります。弊袪環境では1分程度となることを確認しておりますが、お使いの環境次第では、更に長くなる可能性もございます。<br>Survey機能によるICMP接続監視を行って、ICMP echoの到達性がなくなった時点でSIMを切り替えることで、通信断してから切り替え完了までの時間を<br>短縮する

### パラメータ設定例

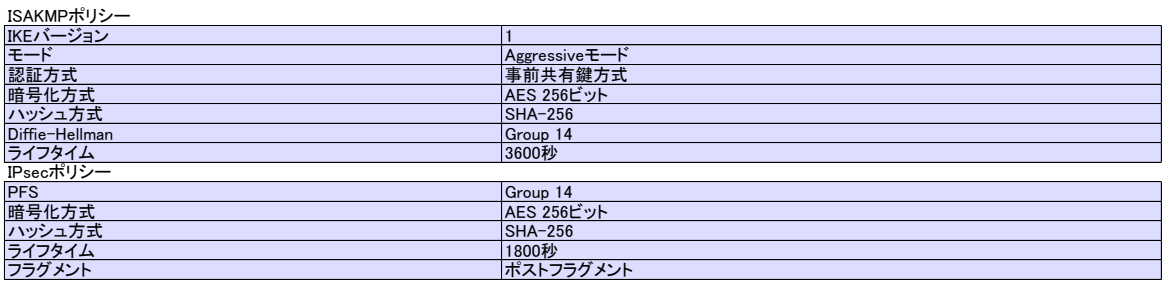

#### コマンド設定例

センタ側FITELnetの設定

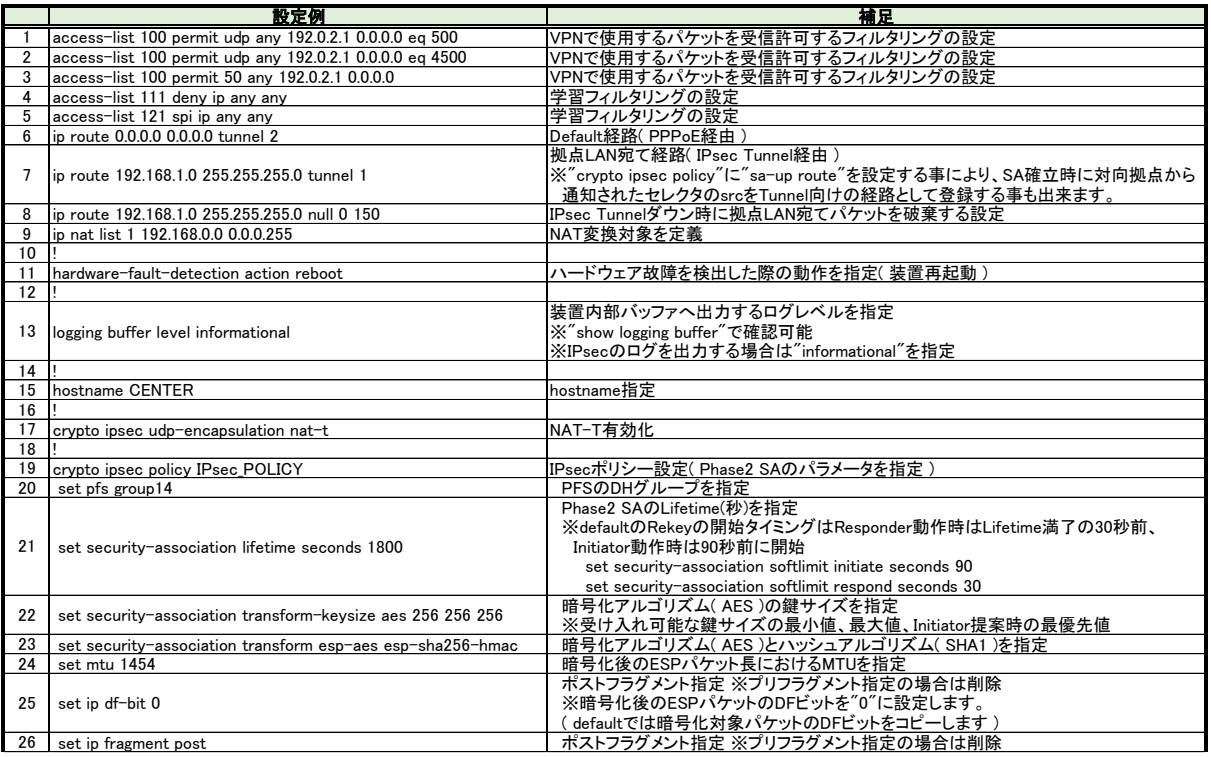

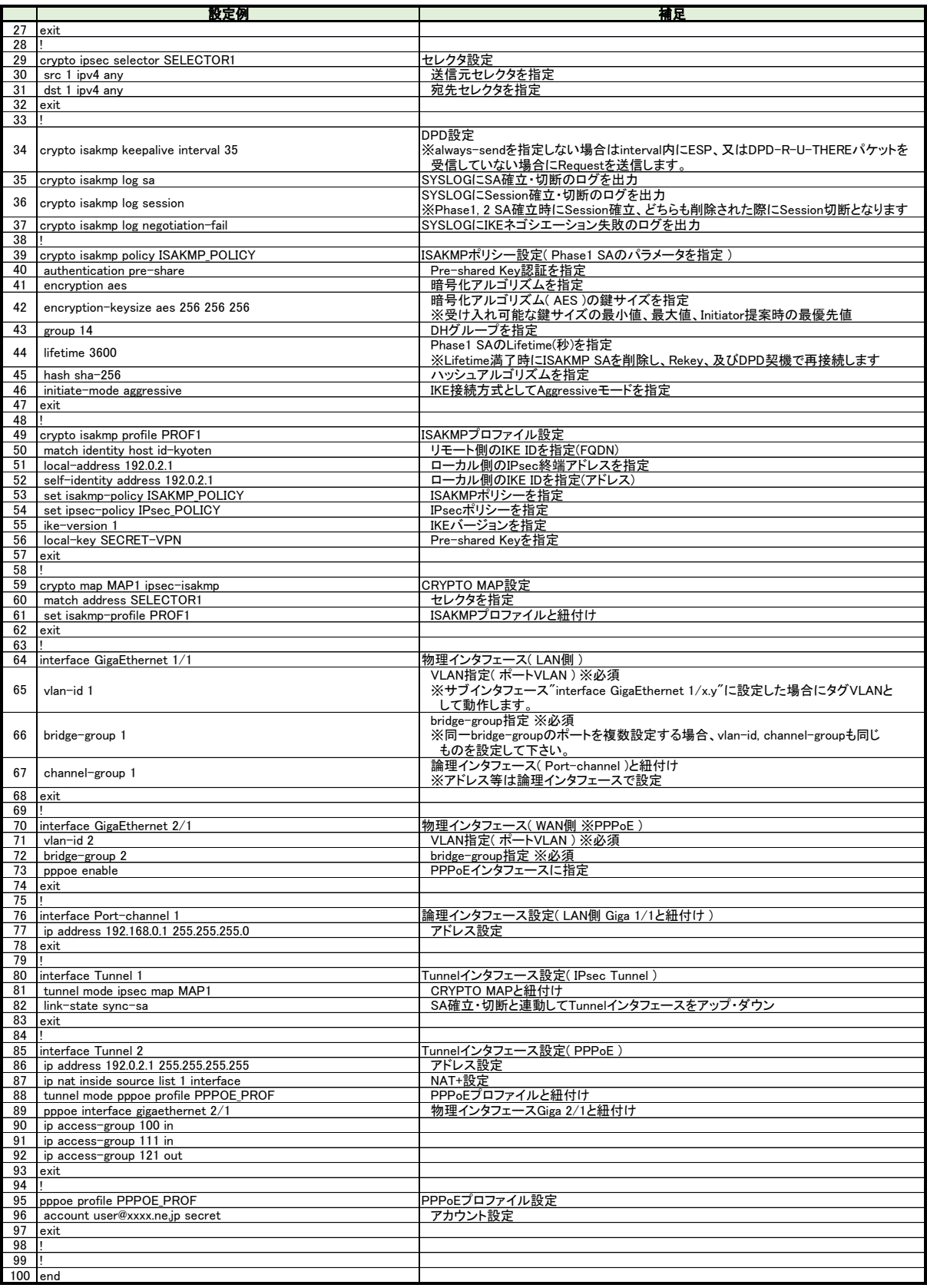

## 拠点側FITELnetの設定

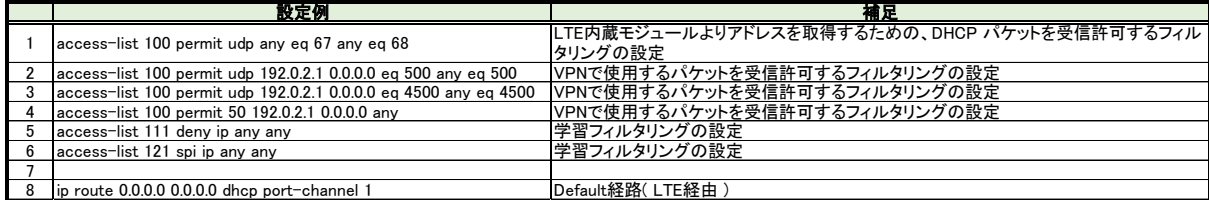

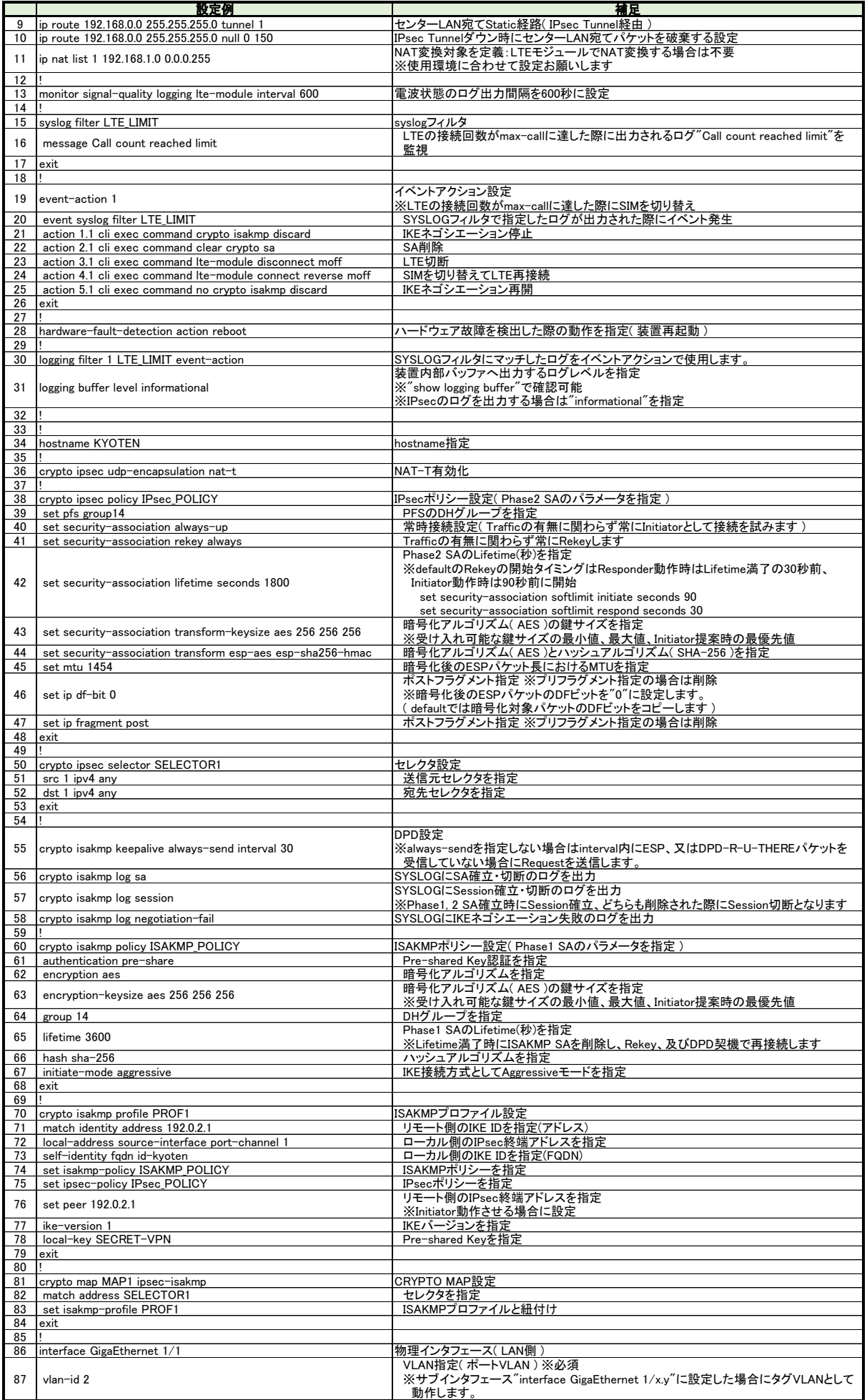

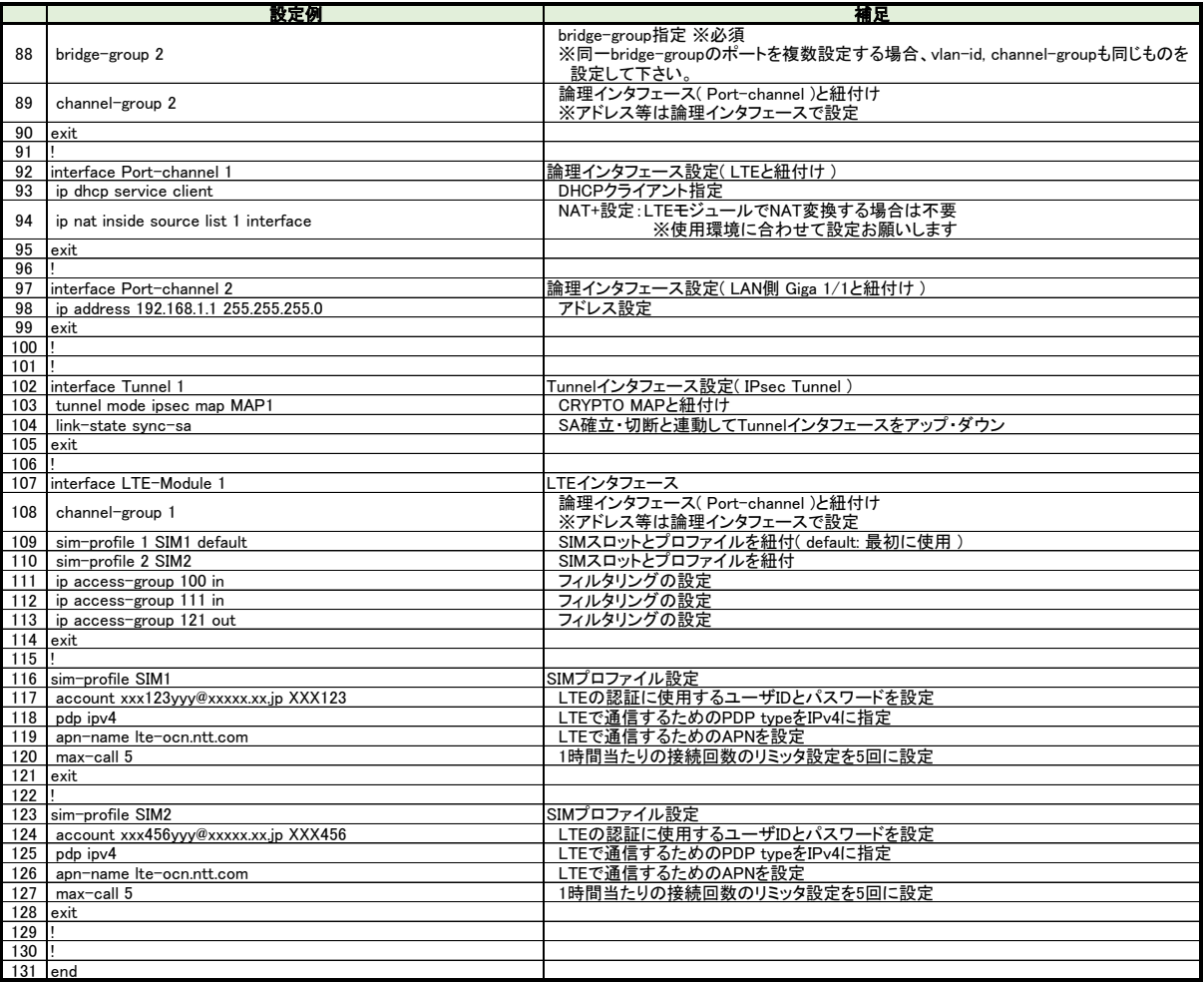